## **ADVANTECH** Enabling an Intelligent Planet

## **Advantech AE Technical Share Document**

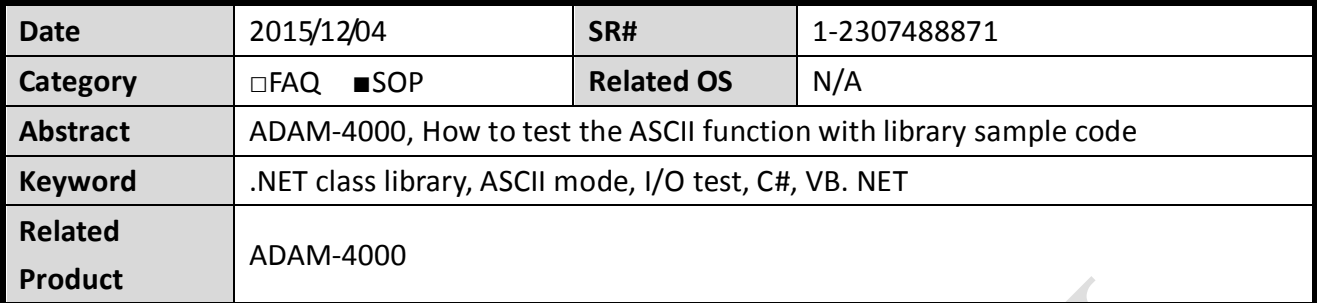

## **Problem Description:**

This documentation explains the procedure to test I/O function of ADAM-4000 series with sample code of .NET class library provided by Advantech.

## **Steps:**

1. Download the newest version of .NET class library.

User can download the newest version of the library with the following link. Please make sure your OS support .NET Framework 2.0. [http://support.advantech.com.tw/Support/DownloadSRDetail\\_New.aspx?SR\\_ID=1-1WMBN3](http://support.advantech.com.tw/Support/DownloadSRDetail_New.aspx?SR_ID=1-1WMBN3&Doc_Source=Download) [&Doc\\_Source=Download](http://support.advantech.com.tw/Support/DownloadSRDetail_New.aspx?SR_ID=1-1WMBN3&Doc_Source=Download)

2. Check the COM port setting with utility.

**ADVANTECH** 

<span id="page-1-0"></span>

User can check the detail communication parameter and settings through the Adam/Apax .NET utility. (*[Figure 1](#page-1-0)*)

(Please make sure the protocol is set to the "Advantech" for ASCII communication tests.) In this demonstration, we set the address to 1, baudrate to 9600 bps and disable the checksum function.

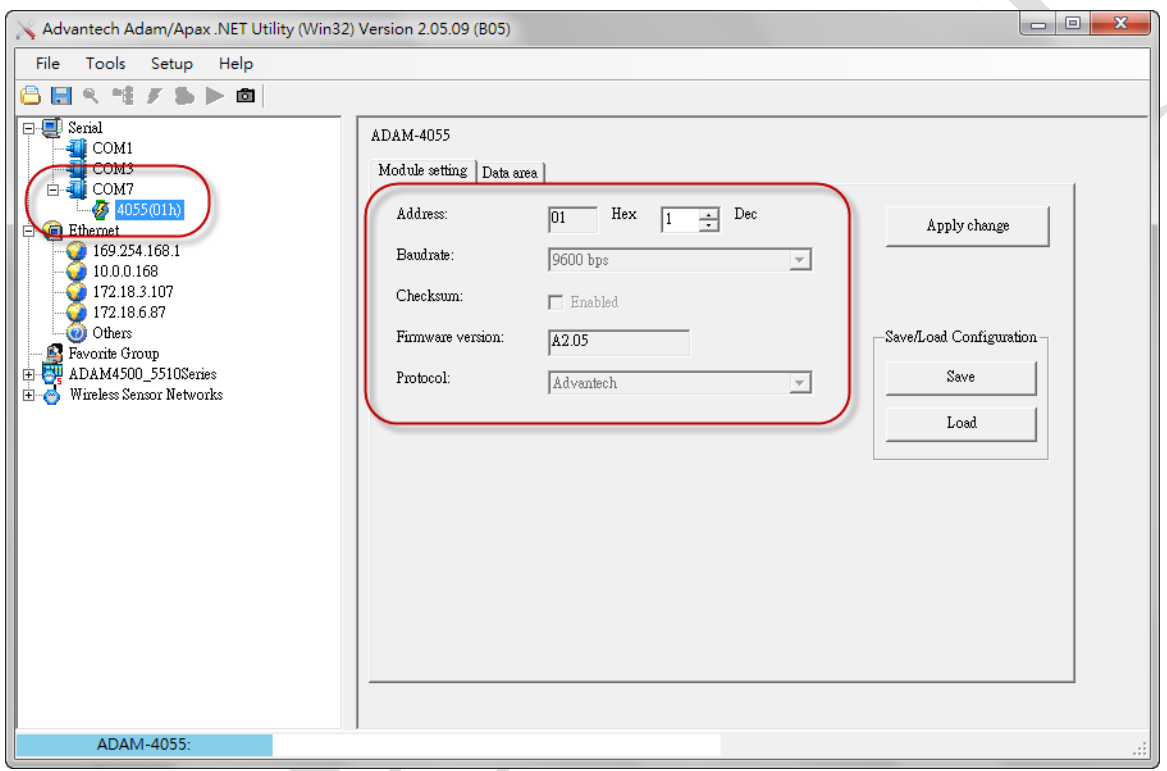

*Figure 1*

3. Open the sample code.

**AD\ANTECH** 

Once the library is installed successfully, user can find the sample code in the folder as shown in the *[Figure 2](#page-2-0)*.

In this document, we will demonstrate with ADAM-4055, so please open the project

*"Adam40XXDIO.sln"* for following test*.*

(Please make sure you already installed Microsoft Visual Studio 2008 or newer version in the

|                     | « Advantech » AdamApax.NET Class Library » Sample Code » ADAM » Win32 » CSharp » ADAM-4000 Series » |                      |    |    | $\mathbf{v}$ $\mathbf{t}_1$ |
|---------------------|----------------------------------------------------------------------------------------------------|----------------------|----|----|-----------------------------|
| 合管理 ▼<br>高開啟        | 共用對象 ▼<br>燒錄<br>加入至媒體櫃 ▼                                                                            | 新増資料夾                |    |    |                             |
| ┏ 我的最愛              | 名稱                                                                                                  | 修改日期                 | 類型 | 大小 |                             |
| $\bigoplus$ Dropbox | Adam40XXDIO                                                                                         | 2015/12/4 下午 0 檔案資料夾 |    |    |                             |
| 14 下載               | Adam4011 12 13                                                                                      | 2015/6/16 上午 1 檔案資料夾 |    |    |                             |
| 驅 桌面                | Adam4015 15T                                                                                        | 2015/10/1 下午 0 檔案資料夾 |    |    |                             |
| 9 最近的位置             | Adam4016                                                                                            | 2015/6/16 上午 1 檔案資料夾 |    |    |                             |
| ■ Google 雲端硬碟       | Adam4017 18                                                                                         | 2015/6/16 上午 1 檔案資料夾 |    |    |                             |
|                     | Adam4017P_18P_19_19P                                                                                | 2015/6/16 上午 1 檔案資料夾 |    |    |                             |
| ▌媒體櫃                | Adam4018M                                                                                           | 2015/6/16 上午 1 檔案資料夾 |    |    |                             |
| <b>■ PPTV视频</b>     | Adam4021                                                                                            | 2015/6/16 上午 1 檔案資料夾 |    |    |                             |
| ■ 文件                | Adam4022T                                                                                           | 2015/6/16 上午 1 檔案資料夾 |    |    |                             |
| ♪ 音樂                | Adam4024                                                                                            | 2015/6/16 上午 1 檔案資料夾 |    |    |                             |
| ■ 視訊                | Adam4080                                                                                            | 2015/6/16 上午 1 檔案資料夾 |    |    |                             |
| ■ 圖片                | Adam4080D                                                                                           | 2015/6/16 上午 1 檔案資料夾 |    |    |                             |
|                     |                                                                                                    |                      |    |    |                             |
|                     |                                                                                                    | $E_{i}^{2}$ $\sim$   |    |    |                             |

*Figure 2*

<span id="page-2-0"></span>test platform.)

4. Modify the setting of sample code accordingly

Modify the parameter like COM port number, slave address, checksum……according to the setting of ADAM module.(*[Figure 3](#page-2-1)*)

| private AdamCom adamCom;                                                                                                    |
|----------------------------------------------------------------------------------------------------|
| public Forml()                                                                                                    |
| InitializeComponent();                                                                                                    |
| $m$ iCom = 7; // using COM?<br>m iAddr $= 1$ ; // the slave address is 1<br>m iCount $= 0$ ; // the counting start from 0<br>m_bStart = false:                                                                                                    |
| $7/\text{m}$ Adam4000Type = Adam4000Type.Adam4050; 77 the sample is for ADAM-4050<br>//m Adam4000Type = Adam4000Type.Adam4051; // the sample is for ADAM-4051<br>//m Adam4000Type = Adam4000Type.Adam4052; // the sample is for ADAM-4052<br>//m_Adam4000Type = Adam4000Type.Adam4053; // the sample is for ADAM-4053 |
| m_Adam4000Type = Adam4000Type.Adam4055; // the sample is for ADAM-4055<br><u>//m Adam4000Type = Adam4000Type.Adam4056S; // the sample is for ADAM-4056S</u>                                                                                                    |
| //m_Adam4000Type = Adam4000Type.Adam4056S0; // the sample is for ADAM-4056S0<br>//m Adam4000Type = Adam4000Type.Adam4060: // the sample is for ADAM-4060<br>//m Adam4000Type = Adam4000Type.Adam4068; // the sample is for ADAM-4068<br>//m Adam4000Type = Adam4000Type.Adam4069; // the sample is for ADAM-4069      |
| m_iDITotal = DigitalInput.GetChannelTotal(m_Adam4000Type);<br>m iDOTotal = DigitalOutput.GetChannelTotal(m Adam4000Type);<br>if $(m \text{ Adam4000Type} = \text{Adam4000Type}$ .Adam4050)<br>$InitAdam4050()$ :                                                                                                    |

<span id="page-2-1"></span>*Figure 3*

5. Build solution and test the I/O

**ADVANTECH** 

After all the related setting and modification are done, please save the project and build the solution again. (*[Figure 4](#page-3-0)*)

(Please make sure you close the Adam/Apax .NET class library before running the sample code to release the COM port.)

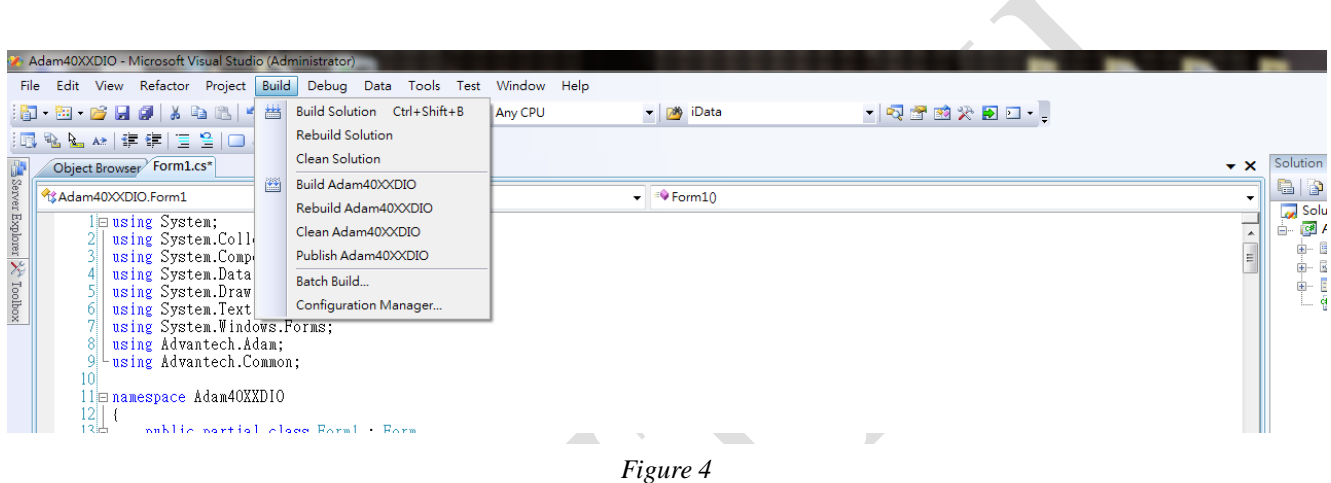

<span id="page-3-0"></span>Use should be able to monitor the status of digital input and control the status of digital output with the sample code.(*[Figure 5](#page-3-1)*)

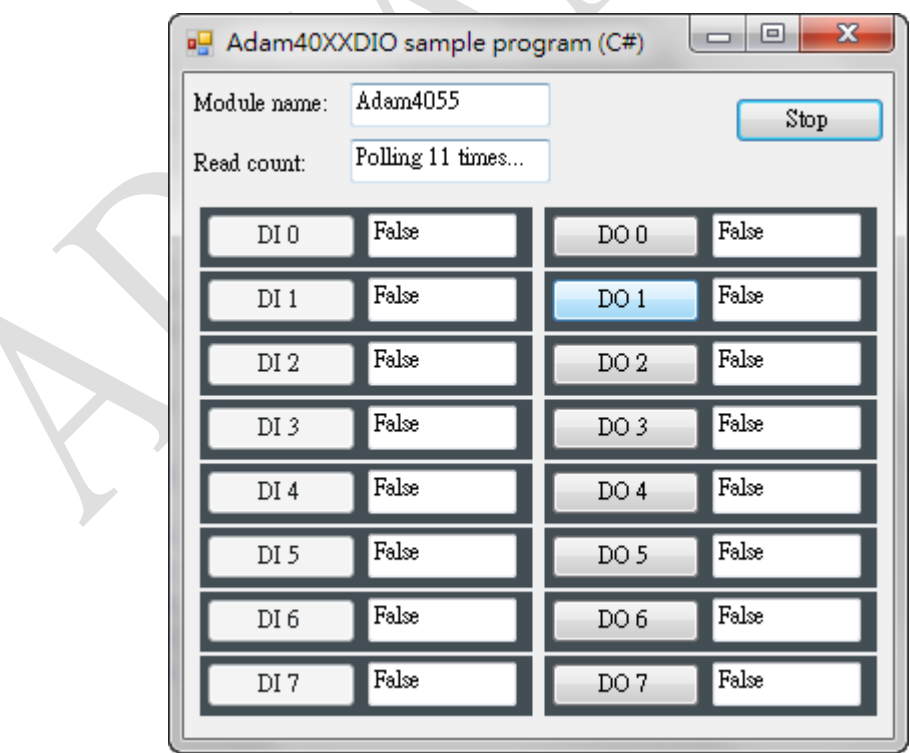

<span id="page-3-1"></span>*Figure 5*